# **Model 2430DAC-HD HDTV Digital to Analog Converter**

# **Instruction Manual**

© Copyright 2001-2008

#### **EVERTZ MICROSYSTEMS LTD.**

5288 John Lucas Drive, Burlington, Ontario, Canada, L7L 5Z9<br>Phone: Phone: 905-335-3700 Sales Fax: 905-335-3573 Service Fax: 905-335-7571 Internet: Sales: sales@evertz.com Tech Support: service@evertz.com Web Page: http://www.evertz.com

Version 1.2 January 2008

The material contained in this manual consists of information that is the property of Evertz Microsystems and is intended solely for the use of purchasers of the 2430DAC-HD HDTV Digital to Analog Converter. Evertz Microsystems expressly prohibits the use of this manual for any purpose other than the operation of the D to A Converter.

All rights reserved. No part of this publication may be reproduced without the express written permission of Evertz Microsystems Ltd. Copies of this guide can be ordered from your Evertz products dealer or from Evertz Microsystems.

# **INFORMATION TO USERS IN EUROPE**

### **NOTE**

### **CISPR 22 CLASS A DIGITAL DEVICE OR PERIPHERAL**

This equipment has been tested and found to comply with the limits for a Class A digital device, pursuant to the European Union EMC directive. These limits are designed to provide reasonable protection against harmful interference when the equipment is operated in a commercial environment. This equipment generates, uses, and can radiate radio frequency energy and, if not installed and used in accordance with the instruction manual, may cause harmful interference to radio communications. Operation of this equipment in a residential area is likely to cause harmful interference in which case the user will be required to correct the interference at his own expense.

# **INFORMATION TO USERS IN THE U.S.A.**

### **NOTE**

### **FCC CLASS A DIGITAL DEVICE OR PERIPHERAL**

This equipment has been tested and found to comply with the limits for a Class A digital device, pursuant to Part 15 of the FCC Rules. These limits are designed to provide reasonable protection against harmful interference when the equipment is operated in a commercial environment. This equipment generates, uses, and can radiate radio frequency energy and, if not installed and used in accordance with the instruction manual, may cause harmful interference to radio communications. Operation of this equipment in a residential area is likely to cause harmful interference in which case the user will be required to correct the interference at his own expense.

#### **WARNING**

Changes or Modifications not expressly approved by Evertz Microsystems Ltd. could void the user's authority to operate the equipment.

Use of unshielded plugs or cables may cause radiation interference. Properly shielded interface cables with the shield connected to the chassis ground of the device must be used

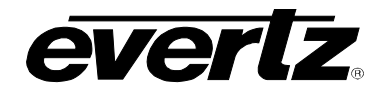

# **REVISION HISTORY**

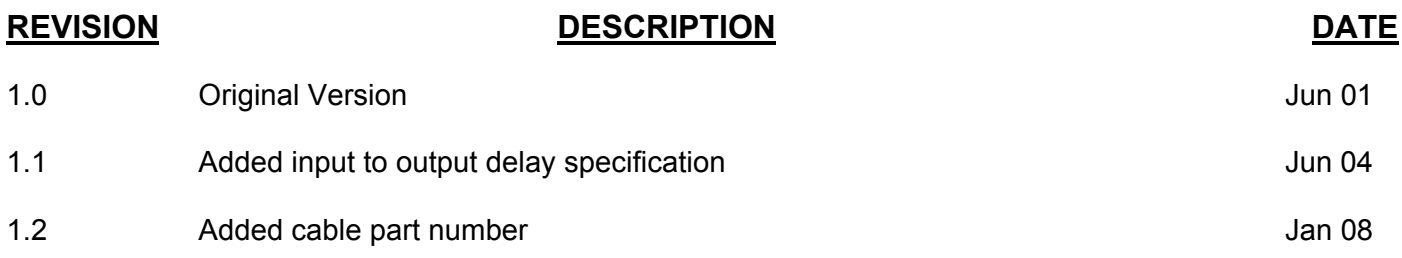

Information contained in this manual is believed to be accurate and reliable. However, Evertz assumes no responsibility for the use thereof nor for the rights of third parties, which may be effected in any way by the use thereof. Any representations in this document concerning performance of Evertz products are for informational use only and are not warranties of future performance, either express or implied. The only warranty offered by Evertz in relation to this product is the Evertz standard limited warranty, stated in the sales contract or order confirmation form.

Although every attempt has been made to accurately describe the features, installation and operation of this product in this manual, no warranty is granted nor liability assumed in relation to any errors or omissions unless specifically undertaken in the Evertz sales contract or order confirmation. Information contained in this manual is periodically updated and changes will be incorporated into subsequent editions. If you encounter an error, please notify Evertz Customer Service department. Evertz reserves the right, without notice or liability, to make changes in equipment design or specifications.

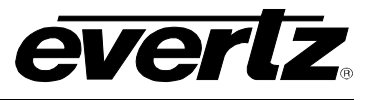

*This page left intentionally blank* 

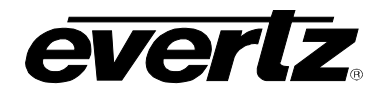

# **TABLE OF CONTENTS**

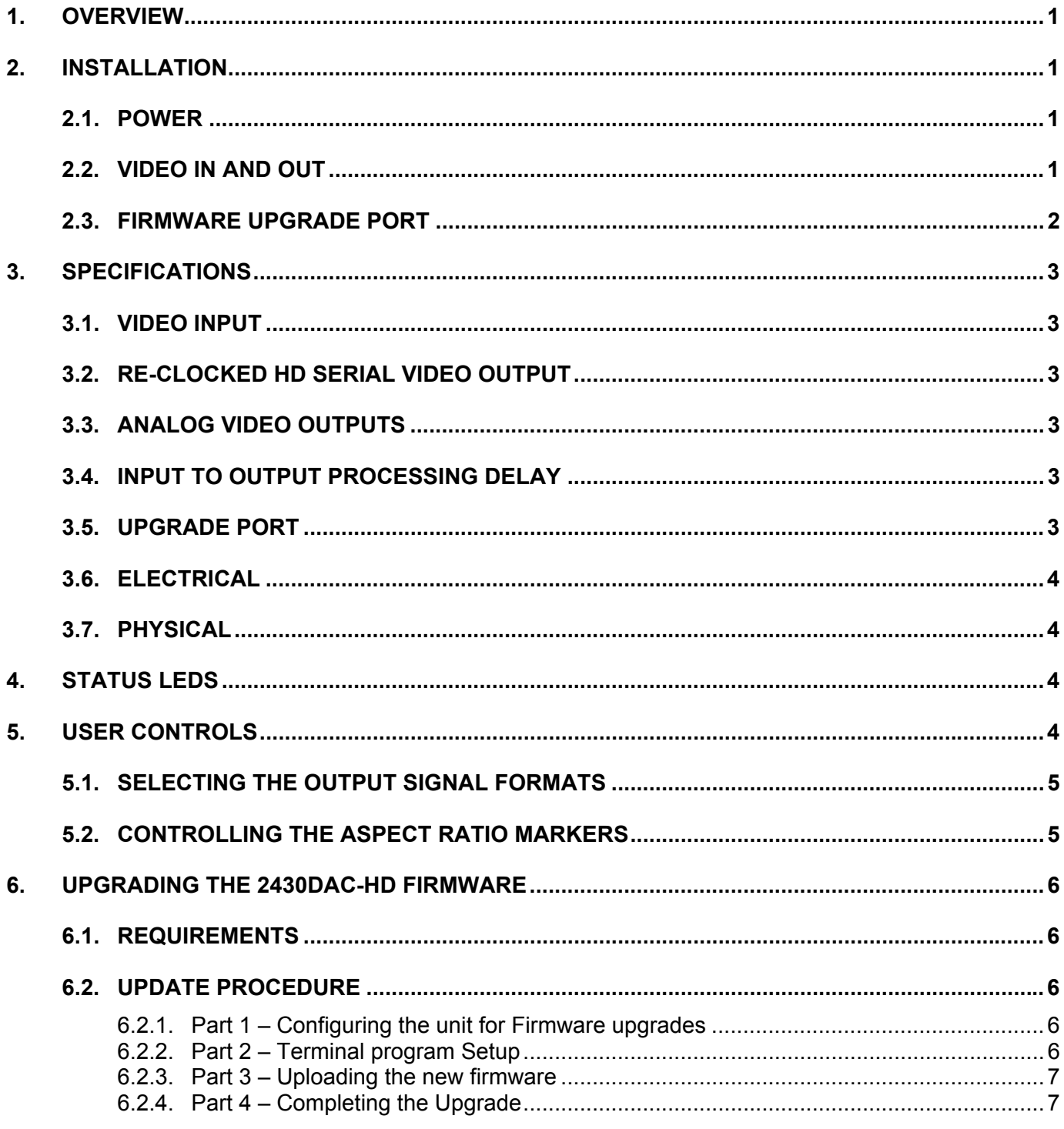

# 2430DAC-HD HDTV Digital to Analog Converter Manual

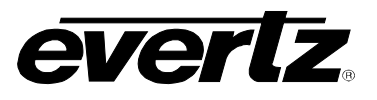

# **Figures**

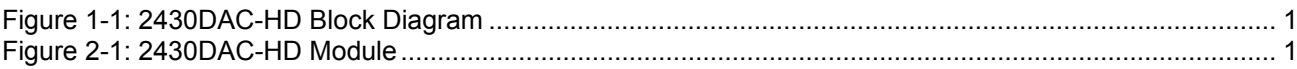

# **Tables**

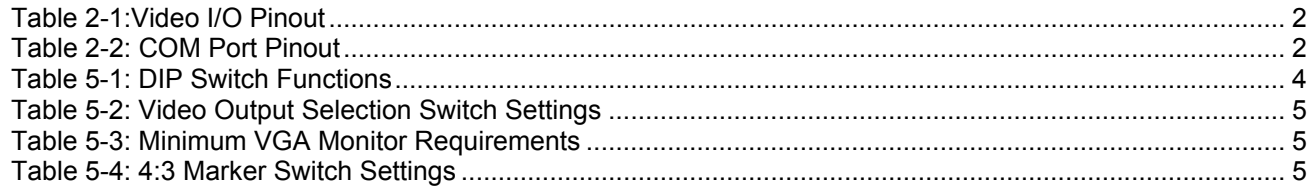

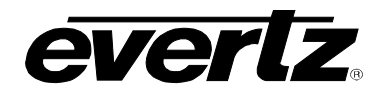

# <span id="page-6-0"></span>**1. OVERVIEW**

The 2430DAC-HD is a professional quality digital to analog converter for HDTV. The 2430DAC-HD supports all signal standards specified in SMPTE 240M, SMPTE 274M and SMPTE 296M.

DIP switch control allows the user to select between YPrPb, RGB or VGA style analog outputs with a variety of sync output options. User controlled 4:3 alignment markers also allow for convenient framing of the video signal. With the supplied VGA to BNC breakout cable the 2430DAC-HD can easily interface to either standard broadcast monitors or VGA computer monitors.

#### **Features:**

- Support for all SMPTE 240M, 274M and 296M video formats
- Full 10 Bit Broadcast quality
- 4:4:4 interpolated component output
- DIP switch selectable YPrPb, RGB or VGA outputs with bi-level or tri-level sync
- 15 pin VGA connector plates for use with VGA computer monitors
- Front panel LEDs indicate video presence, module faults

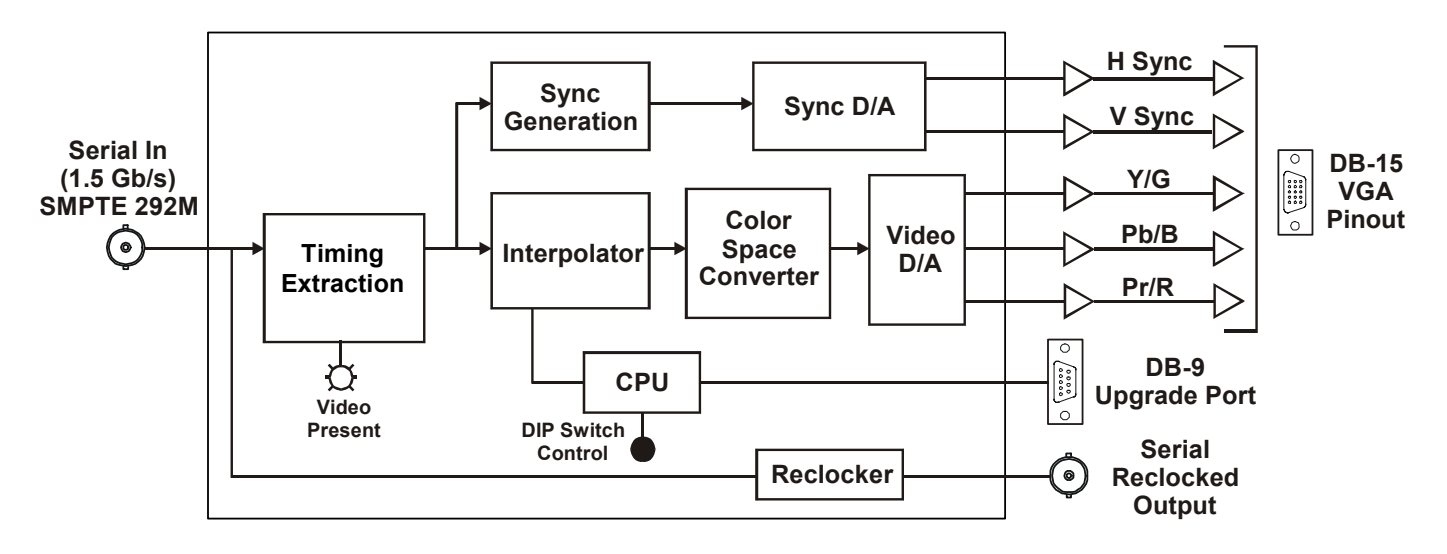

<span id="page-6-1"></span>**Figure 1-1: 2430DAC-HD Block Diagram** 

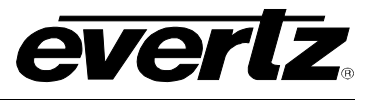

*This page left intentionally blank*

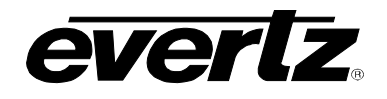

# <span id="page-8-0"></span>**2. INSTALLATION**

The 2430DAC-HD is a compact module that has two BNC connectors and one high density 15 pin D connector for video, and a serial port for firmware upgrades.

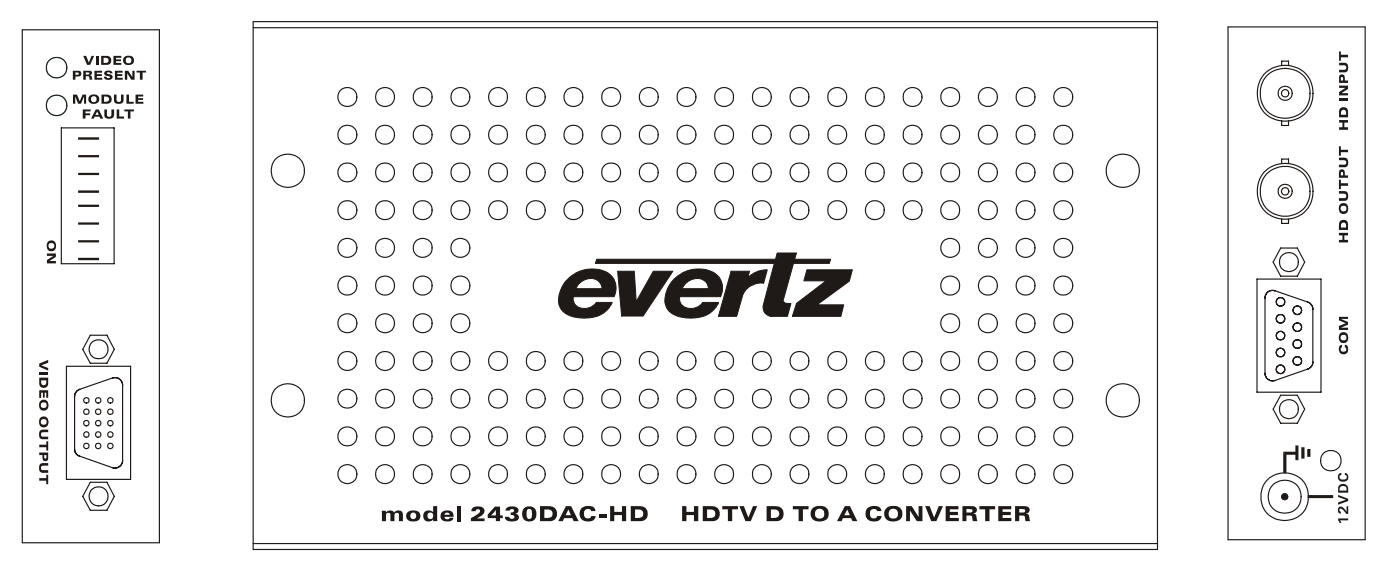

**Figure 2-1: 2430DAC-HD Module** 

### **2.1. POWER**

<span id="page-8-3"></span><span id="page-8-1"></span> The 2430DAC-HD comes with an auto-ranging DC voltage adapter that automatically senses the input voltage. Power should be applied by connecting a 3-wire grounding type power supply cord to the power entry module on the DC voltage adapter. The power cord should be 12VDC minimum 18 AWG wire size; type SST marked VW-1, maximum 2.5 m in length. The DC cable of the voltage adapter should be connected to the DC power jack on the rear panel. A green LED located beside the power connector will be illuminated when there is power applied to the 2430DAC-HD.

### <span id="page-8-2"></span>**2.2. VIDEO IN AND OUT**

- **HD INPUT:** Input BNC connector for 10-bit serial digital video signals, compatible with the SMPTE 292M standard. The 2430DAC-HD automatically selects the video standard.
- **HD OUTPUT:** This BNC connector is used to output a reclocked copy of the input video.
- **VIDEO OUTPUT:** This female HD 15 pin D connector is compatible with standard VGA monitor connectors. The outputs can be programmed as standard VGA signals or Y, Pb, Pr or RGB outputs from the 2430DAC. These outputs can have either bi-level or tri-level sync superimposed. The output signals available are selected using DIP switches 1 to 4. (See [Table 5-2\)](#page-12-2) When the VGA mode is selected you can connect a standard VGA monitor using a straight through VGA Cable. When other modes are selected you can connect a standard broadcast monitor using the 15 pin D to BNC adapter cable provided with the module (Evertz part #WPVGABNC5).

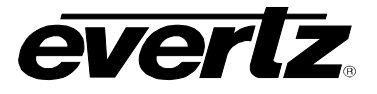

| Pin#           | <b>Name</b>  | <b>Description</b>         |  |
|----------------|--------------|----------------------------|--|
|                | R            | Red                        |  |
| $\overline{2}$ | G            | Green                      |  |
| 3              | B            | <b>Blue</b>                |  |
| 4              |              | Not connected              |  |
| 5              |              | Not connected              |  |
| 6              | <b>AGND</b>  | <b>Video Analog Ground</b> |  |
| 7              | <b>AGND</b>  | Video Analog Ground        |  |
| 8              | <b>AGND</b>  | <b>Video Analog Ground</b> |  |
| 9              |              | Not connected              |  |
| 10             | <b>AGND</b>  | Video Analog Ground        |  |
| 11             | <b>AGND</b>  | <b>Video Analog Ground</b> |  |
| 12             |              | Not connected              |  |
| 13             | <b>Hsync</b> | <b>Horizontal Sync</b>     |  |
| 14             | Vsync        | <b>Vertical Sync</b>       |  |
| 15             |              | Not connected              |  |

<span id="page-9-1"></span>**Table 2-1:Video I/O Pinout** 

### <span id="page-9-0"></span>**2.3. FIRMWARE UPGRADE PORT**

The **COM** connector is a female 9 pin D connector used for connecting a computer to upload firmware to the 2430DAC-HD. [Table 2-2](#page-9-2) shows the pinout of the male high density DB-15 connector. See section [6](#page-13-0)  for information on upgrading the firmware in the 2430DAC-HD.

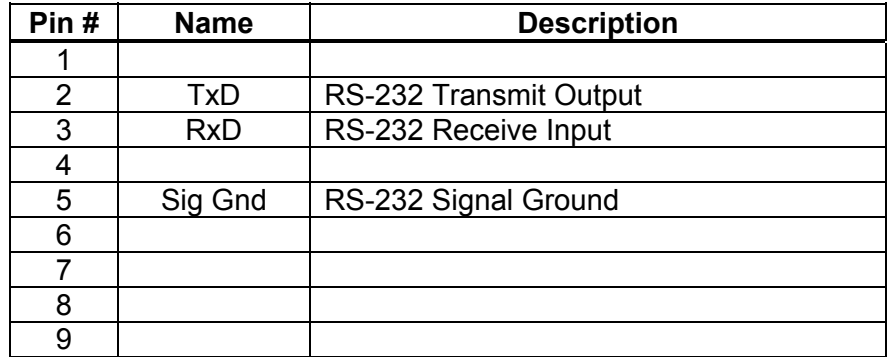

<span id="page-9-2"></span>**Table 2-2: COM Port Pinout** 

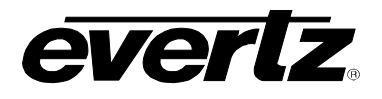

# <span id="page-10-0"></span>**3. SPECIFICATIONS**

# <span id="page-10-1"></span>**3.1. VIDEO INPUT**

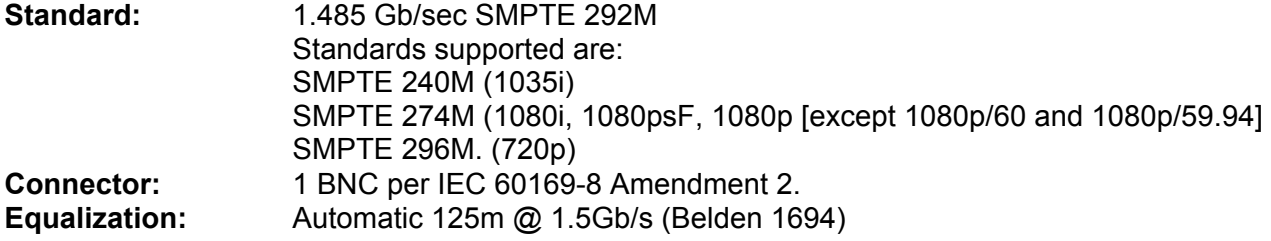

#### <span id="page-10-2"></span>**3.2. RE-CLOCKED HD SERIAL VIDEO OUTPUT**

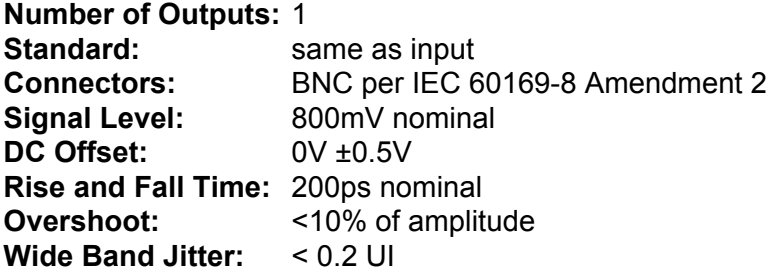

#### <span id="page-10-3"></span>**3.3. ANALOG VIDEO OUTPUTS**

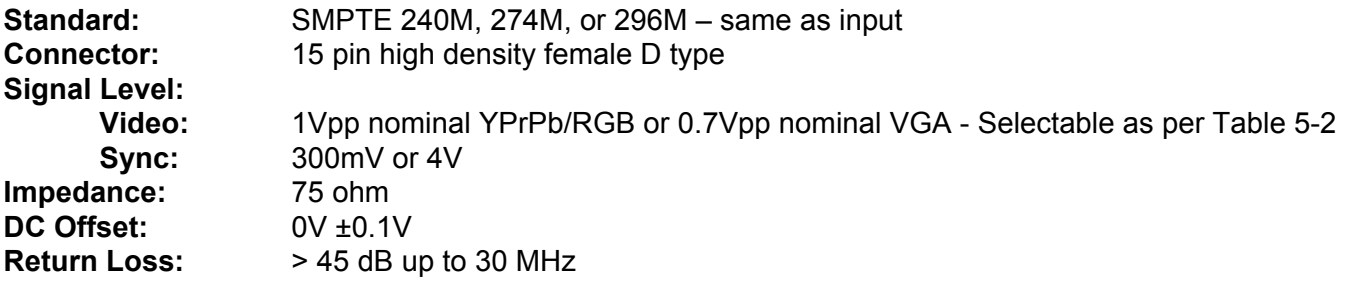

# <span id="page-10-4"></span>**3.4. INPUT TO OUTPUT PROCESSING DELAY**

**Processing Delay:** 800nsec

### <span id="page-10-5"></span>**3.5. UPGRADE PORT**

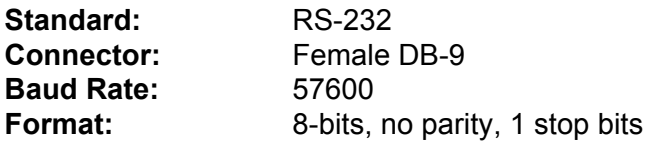

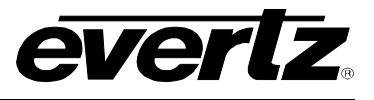

## <span id="page-11-0"></span>**3.6. ELECTRICAL**

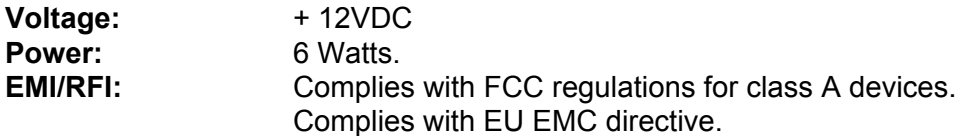

### <span id="page-11-1"></span>**3.7. PHYSICAL**

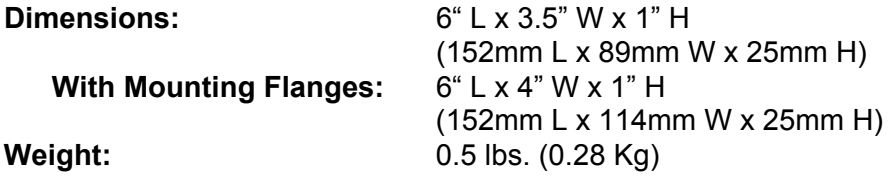

# <span id="page-11-2"></span>**4. STATUS LEDS**

**MODULE FAULT** This Red LED will be on when input video is lost or there is a fault in the module.

- **VIDEO PRESENT:** This Green LED will be On when there is a valid HDTV video signal present at the module input.
- **POWER** This Green LED will be on when there is power applied to the unit. (Located beside DC power connector)

# <span id="page-11-3"></span>**5. USER CONTROLS**

The 2430DAC-HD is equipped with an 8 position DIP switch to allow the user to select various output signals available. The On position is down, or closest to the printed circuit board. . [Table 5-1](#page-11-4) gives an overview of the DIP switch functions.

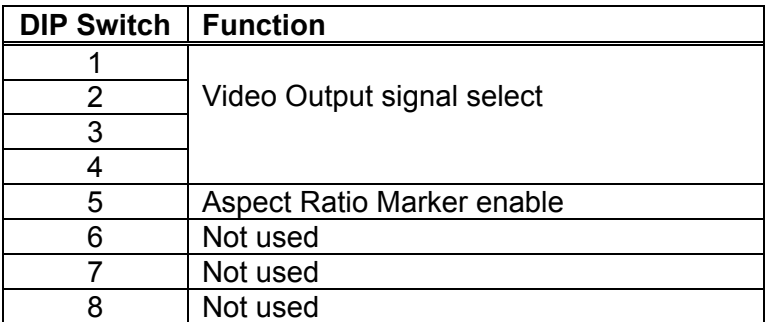

<span id="page-11-4"></span>**Table 5-1: DIP Switch Functions** 

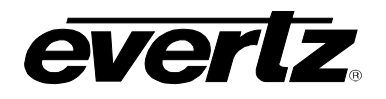

### <span id="page-12-0"></span>**5.1. SELECTING THE OUTPUT SIGNAL FORMATS**

When the 2430DAC is operating in the single link 4:2:2 mode, (DIP switch 6 Off) DIP switches 1 to 4 are used to select the combination of output signals present on the video output connectors as shown in [Table](#page-12-2)  [5-2.](#page-12-2) When using the VGA output mode, the VGA monitor must have sufficient resolution and vertical resolution to display the input video. [Table 5-3](#page-12-3) shows the minimum VGA monitor requirements for each video format supported by the 2430DAC-HD.

| DIP Switch* |     |     | <b>Description</b> | Pr/R                      | Y/G                 | Pb/B                            | <b>Sync</b>          |                      |
|-------------|-----|-----|--------------------|---------------------------|---------------------|---------------------------------|----------------------|----------------------|
|             |     | -5  | 4                  |                           |                     |                                 |                      |                      |
| Off         | Off | Off | Off                | YPrPb with Tri Level      | Pr + Tri-level Sync | Y + Tri-level Sync              | Pb + Tri-level Sync  | Tri-level Sync       |
| On          | Off | Off | Off                | YPrPb with Bi Level       | Pr + Bi-level Sync  | Y + Bi-level Sync               | Pb + Bi-level Sync   | <b>Bi-level Sync</b> |
| Off         | On  | Off | Off                | <b>RGB with Tri Level</b> | R+ Tri-level Sync   | $\overline{G}$ + Tri-level Sync | $B +$ Tri-level Sync | Tri-level Sync       |
| On          | On  | Off | Off                | RGB with Bi Level         | $R$ + Bi-level Sync | G + Bi-level Sync               | B + Bi-level Sync    | <b>Bi-level Sync</b> |
| Off         | Off | On  | Off                | RGB Tri Level on G        | R                   | G + Tri-level Sync              | B                    | Tri-level Sync       |
| On          | Off | On  | Off                | RGB Bi Level on G         | R                   | G + Bi-level Sync               | B                    | <b>Bi-level Sync</b> |
| Off         | On  | On  | Off                | VGA                       | R                   | G                               | B                    | H & V Sync           |
| On          | On  | On  | Off                | RGB Tri Level Ext.        | R                   | G                               | B                    | Tri-level Sync       |
| Off         | Off | Off | On                 | RGB Bi Level Ext.         | R                   | G                               | В                    | <b>Bi-level Sync</b> |

<span id="page-12-2"></span>**Table 5-2: Video Output Selection Switch Settings** 

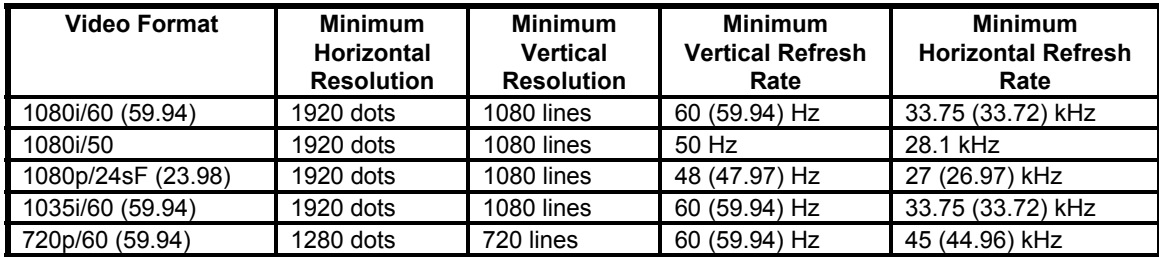

#### <span id="page-12-3"></span>**Table 5-3: Minimum VGA Monitor Requirements**

### <span id="page-12-1"></span>**5.2. CONTROLLING THE ASPECT RATIO MARKERS**

DIP switch 5 controls whether the aspect ratio markers will be enabled.

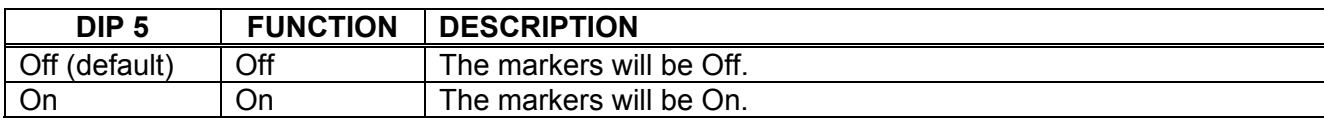

#### <span id="page-12-4"></span>**Table 5-4: 4:3 Marker Switch Settings**

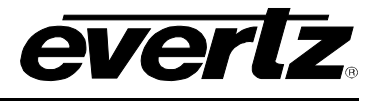

# <span id="page-13-0"></span>**6. [UP](#page-6-0)GRADING THE 2430DAC-HD FIRMWARE**

The 2430DAC-HD module is fitted with a COM port connector that can be connected to a PC with a straight through cable.

## <span id="page-13-1"></span>**6.1. REQUIREMENTS**

You will need the following equipment in order to update the 2430DAC-HD Firmware

- PC with available communications port. The communication speed is 57600 baud, therefore a 486 PC or better with a 16550 UART based communications port is recommended.
- "Straight-thru" serial extension cable (DB9 female to DB9 male) or (DB25 female to DB9 male)
- Terminal program that is capable of Xmodem file transfer protocol (such as HyperTerminal)
- New firmware supplied by Evertz.

### <span id="page-13-2"></span>**6.2. UPDATE PROCEDURE**

#### <span id="page-13-3"></span>**6.2.1. Part 1 – Configuring the unit for Firmware upgrades**

1. Connect the 9 pin male connector on the straight through serial extension cable to the COM port on the end of the 2430DAC-HD. Connect the 9 pin female connector to the PCs' RS-232 communications port

#### <span id="page-13-4"></span>**6.2.2. Part 2 – Terminal program Setup**

- 2. Start the terminal program.
- 3. Configure the port settings of the terminal program as follows:

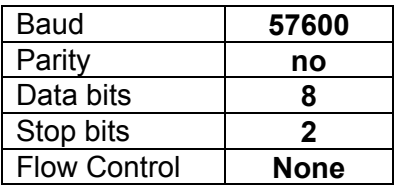

4. Apply power to the 2430DAC-HD. After the unit powers up, a banner with the boot code version information should appear in the terminal window. The cursor to the right of the word "BOOT>" should be spinning for about 5 seconds then the unit will continue to boot.

For example:

```
EVERTZ 7700PB MONITOR 1.0 
COPYRIGHT 1997, 1998, 1999 EVERTZ MICROSYSTEMS LTD. 
COLD BOOT |
```
- 5. The following is a list of possible reasons for failed communications:
- Defective 2430DAC-HD Serial Upgrade cable.
- Wrong communications port selected in the terminal program.
- Improper port settings in the terminal program. (Refer to step 7 for settings).

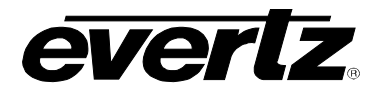

- 6. While the cursor is spinning press the <CTRL> and <X> keys on your computer keyboard at the same time, this should stop the cursor from spinning. The spinning prompt will only remain for about 5 seconds. You must press <CTRL-X> during this 5 second delay. If the unit continues to boot-up, simply cycle the power and repeat this step.
- 7. Hit the <ENTER> key on your computer once.
- 8. Type the word "upgrade", without quotes, and hit the <ENTER> key once.
- 9. The boot code will ask for confirmation. Type "y", without quotes.
- 10. You should now see a prompt asking you to upload the file.

#### <span id="page-14-0"></span>**6.2.3. Part 3 – Uploading the new firmware**

- 11. Upload the "\*.bin" file supplied using the X-Modem transfer protocol of your terminal program. If you do not start the upload within 10 minutes the 2430DAC-HD Boot code will time out. You can restart the upgrade process by removing and reinstalling the module.
- 12. The boot code will indicate whether the operation was successful upon completion of the upload.

#### For Example:

UPLOAD OKAY 7700PB COLD BOOT> |

- 13. The following is a list of possible reasons for a failed upload:
	- If you get the message "transfer cancelled by remote" you must restart the terminal program and load the bin file, then remove and install the module again.
	- The supplied "\*.bin" file is corrupt.
	- Wrong file specified to be uploaded.
	- The PCs' RS-232 communications port cannot handle a port speed of 57600.
	- Noise induced into the 2430DAC-HD Serial Upgrade cable.

#### <span id="page-14-1"></span>**6.2.4. Part 4 – Completing the Upgrade**

- 14. Type the word "boot", without quotes, and hit the <ENTER> key once or power cycle the unit. The unit should now reboot.
- 15. You can now close the terminal program and disconnect the serial cable.

The update procedure is now complete.

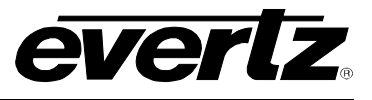

*This page left intentionally blank*